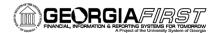

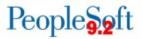

## **ASSET MANAGEMENT RECONCILIATION JOB AID**

The following list of BOR reports and queries are reconciliation tools that may be helpful when reconciling. All institutions are not expected to run all the queries each month; however, some method of monthly reconciliation is required. For a list of common asset management queries and their descriptions, see the <u>Asset</u> <u>Management Queries and Reports</u> job aid.

| Step | Action                                                                                            | Description                                                                                                    | Navigation                                                                                                    | Recommended Queries<br>to Research Further                                                                                                | Completed |
|------|---------------------------------------------------------------------------------------------------|----------------------------------------------------------------------------------------------------|----------------------------------------------------------------------------------------------------|----------------------------------------------------------------------------------------------------|-----------|
| 1.   | Reconcile NBV data to<br>DIST_LN table – AM<br>Asset NBV/Dist Line<br>Compare                     | This process compares net book value<br>from the ASSET_NBV_TBL to the<br>DIST_LN table for each asset and returns<br>any differences between the two that will<br>need to be researched to determine the<br>cause of the discrepancy.                                                                  | BOR Menus > BOR<br>Asset Management ><br>BOR AM Reports > AM<br>Asset NBV/Dist Line<br>Compare                                                 | BOR_AM_NBV_COMPARE<br>BOR_AM_LTD_DETAIL<br>BOR_AM_DEPR_VARIANCE<br>BOR_AM_ASSET_NBV_TABLE                                                 |           |
| 2.   | Reconcile DIST_LN<br>table to JRNL_LN table<br>–<br>AM Asset Dist/Journal<br>Compare              | This process compares DIST_LN table<br>entries to Journal Line table entries by<br>account and can be run for AM journals<br>only or for all CAPITAL journals.                                                                                                    | BOR Menus > BOR<br>Asset Management ><br>BOR AM Reports > AM<br>Asset Dist/Journal<br>Compare                                                  | BOR_AM_DIST_JRNL_RECON<br>BOR_AM_FY_RECON<br>BOR_AM_GL_BALANCING_QUERY                                                                    |           |
| 3.   | Reconcile AP to AM<br>(ACTUALS Ledger to<br>CAPITAL Ledger) –<br>Account Reconciliation<br>Report | This process compares transactions in<br>the Capital Ledger and Actuals Ledger for<br>an account. Accounts reconciled should<br>include SVP, Capital Asset Purchases,<br>and Lease Payments.                                                                                                    | BOR Menus > BOR<br>Asset Management ><br>BOR AM Reports ><br>Account Reconciliation<br>Report                                                  | BOR_AM_CAP_ASSET_BQ<br>BOR_AM_FY_RECON<br>BOR_AM_CAP_ACT_DTL_BQ<br>BOR_AM_VCHR_ACCTG_LN_BQ<br>BOR_AM_SVP_AM_DTL<br>BOR_AM_SVP_ACTUALS_DTL |           |
| 4.   | Close the AM<br>Accounting Period                                                                 | This page is used to define open periods<br>for a PeopleSoft product, business unit,<br>and ledger group. It is best to close the<br>AM accounting period once you have<br>completed AM processing for a given<br>month. It is no longer necessary to close<br>each asset book via "Book Close" in AM. | Setup Financials/Supply<br>Chain > Business Unit<br>Related > General<br>Ledger > Open Periods<br>> Open Period Update ><br>Open Period Update | BOR_AM_OPEN_PERIOD_CHECK                                                                                                    |           |

1